# **SISTEM KONTROL MOTOR DC MENGGUNAKAN PWM ARDUINO BERBASIS ANDROID SYSTEM**

**David Setiawan**

Teknik Elektro, Fakultas Teknik, Universitas Lancang Kuning Jl. Yos Sudarso Km.8 Pekanbaru Email : dsetia@unilak.ac.id

# **ABSTRAK**

Arduino Uno adalah papan pengembangan (development board) mikrokontroler yang berbasis chip ATmega328P. Fungsi PWM yang terdapat pada Arduino digunakan untuk menetukan 5 kecepatan motor DC yaitu pada kecepatan 0%, 25%, 50%, 75% dan 100% untuk putaran maju dan putaran mundur. Pengendali kecepatan menggunakan handphone (*android system*) yang dirancang menggunakan aplikasi MIT App Inventor, dari hasil yang diperoleh fungsi PWM pada arduino dapat bekerja dengan baik, tegangan keluaran PWM Arduino dapat diterjemahkan oleh motor drive menjadi besaran tegangan yang dibutuhkan untuk mengatur kecepatan motor DC. Jarak terjauh kendali menggunakan handphone adalah 40 sampai dengan 50 meter pada ruang tertutup dan 50 sampai dengan 70 meter pada ruang terbuka.

**Kata Kunci :** Motor DC, Arduino Uno, PWM, Kecepatan, Bluetooth

# **ABSTRACT**

*Arduino Uno is a development board (development board) microcontroller based on ATmega328P chip. The PWM function in Arduino is used to determine 5 speeds of DC motors at 0%, 25%, 50%, 75% and 100% speed for forward and reverse rotation. The speed controller using the handphone (android system) designed using MIT App Inventor application, from the results obtained by PWM function on arduino can work well, the Arduino PWM output voltage can be translated by motor drive into the amount of voltage required to adjust the speed of DC motor. The farthest distance of the handphone is 40 to 50 meters in the enclosed space and 50 to 70 meters in open space.*

**Keywords***: DC Motor, Arduino, PWM, Speed, Bluetooth*

**Corresponding Author:**  David Setiawan<sup>1</sup> Jurusan Teknik Elektro, Fakultas Teknik, Universitas Lancang Kuning Email : dsetia@unilak.ac.id

### **Pendahuluan**

### **1. Latar Belakang**

Motor DC adalah jenis motor listrik yang bekerja menggunakan sumber tegangan DC. Arah putaran motor DC ditentukan oleh arus maju atau arus berbalik atau tegangan positif dan tegangan negatif pada motor DC. Sedangkan kecepatan motor DC ditentukan oleh perubahan/meningkatnya tegangan kumparan pada motor DC tersebut. Biasanya, rangkaian H bridge digunakan untuk mengubah arah putaran motor sedangkan kecepatan menggunakan variabel resistor atau potensio. Kontrol manual tersebut terkadang tidak dapat di aplikasikan pada kondisi tertentu seperti pintu otomatis, garasi otomatis, pagar otomatis, dan lainnya yang memerlukan gerak yang dikendalikan oleh motor DC (actuator), sehingga diperlukan sistem pengendali / microcontroller.

Untuk meningkatkan kenyamanan dan sistem kendali jarak jauh, perlu dikembangkan kontrol motor DC yang dapat dikendalikan menggunakan hanphone. Pada umumnya, operating system pada handphone berbasis Android System sehingga untuk dapat mengendalikan motor DC menggunakan handphone diperlukan pemograman aplikasi yang bekerja pada sistem Android System. Untuk komunikasi antara perangkat handphone dan kontrol memanfaatkan bluetooth.

### **2. Rumusan Masalah**

Dari uraian diatas, permasalahan yang perlu dicarikan solusinya, yaitu :

- 1. Bagaimana cara menggunakan PWM pada Arduino Uno ?
- 2. Bagaimana cara menterjemahkan PWM kedalam tegangan DC untuk mengendalikan kecepatan motor DC?
- 3. Bagaimana cara untuk mengontrol motor DC menggunakan perangkat android / handphone ?

# **3. Tujuan**

Tujuan dari penelitian ini adalah untuk mencari solusi memanfaatkan PWM pada mikrokontroler seperti Arduino Uno untuk mengatur pulsa tegangan dan merubah PWM menjadi tegangan menggunakan Motor Driver agar tegangan yang diberikan kepada motor DC dapat berubah sehingga kecepatan dapat juga diatur. Disamping untuk mengatur kecepatan, tujuan penelitian ini juga untuk mengendalikan kecepatan menggunakan handphone sebagai wireless kontrol.

### **TINJAUAN PUSTAKA**

#### **1. Prinsip Kerja Motor DC**

Pada motor DC, kumparan medan yang dialiri arus listrik akan menghasilkan medan magnet yang melingkupi kumparan jangkar dengan arah tertentu. Konverter energi baik energi listrik menjadi energi mekanik (motor) maupun sebaliknya dari energi mekanik menjadi energi listrik (generator) berlangsung melalui medium medan magnet. Energi yang akan diubah dari suatu sistem ke sistem yang lain, sementara akan tersimpan pad medium medan magnet untuk kemudian dilepaskan menjadi energi system lainya. Dengan demikian, medan magnet disini selain berfungsi sebagi tempat penyimpanan energi juga sekaligus proses perubahan energi, dimana proses perubahan energi pada motor arus searah dapat digambarkan pada gambar 2.1(Zuhal, 1991)

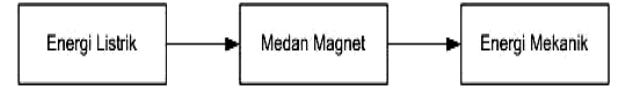

Gambar 1. Proses Konversi Energi pada Motor DC

Dengan mengingat hukum kekekalan energi, proses konversi energi listrik menjadi energi mekanik dapat dinyatakan sebagai berikut:

Energi listrik sebagai input = Energi mekanik sebagai output + energi yang diubah menjadi panas + Energi yang tersimpan dalam medan magnet.

$$
F = B i J
$$
 (1)

Arah gaya ini ditentukan oleh aturan tangan kiri, dengan ibu jari, jari telunjuk, dan jari tengah saling tegak lurus menunjukan masing – masing arah , dan . Persamaan di atas merupakan prinsip dari sebuah motor arus searah, dimana terjadi proses perubahan energi listrik ( ) menjadi energi mekanik ( ). Bila jari-jari rotor adalah r, maka torsi yang akan dibangkitkan adalah :

$$
T = \mathbf{F} \cdot \mathbf{r} = \mathbf{B} \mathbf{i} \mathbf{l} \cdot \mathbf{r}
$$
 (2)

dimana :

 $l =$  panjang penghantar

 $r = jari - jari$  rotor.

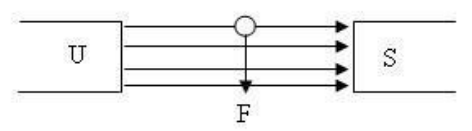

Gambar 2 Arah Gaya pada Motor DC

Pada saat gaya F dibangkitkan, konduktor bergerak didalam medan magnet dan akan menimbulkan gaya gerak listrik (GGL) yang merupakan reaksi (lawan) terhadap tegangan penyebabnya. Agar proses konversi energi listrik menjadi energi mekanik (motor) dapat berlangsung, tegangan sumber harus lebih besar dari gaya gerak listrik lawan (Zuhal, 1991). Torsi akan memutar rotor bila yang terbangkit telah memiliki torsi lawan dari motor dan beban. Rumus kecepatan putar (n), yaitu :

$$
\mathbf{n} = \frac{Vt - Ia.Ra}{k.\phi}
$$
 (3)

Keterangan :  $Vt = Tegangan$  jangkar  $(V)$  $Ea = Gaya$  gerak listrik lawan (V)  $Ia = Arus Janekar(A)$ Ra = Tahanan jangkar  $n = Putaran (RPM)$  $\phi$  = Fluks / kutub

 $k =$ Konstanta

Dari persamaan diatas, dapat dilihat bahwa kecepatan putaran (n) motor DC dapat diatur dengan mengubahubah besarnya Vt (tegangan jangkar), Ra (Tahanan Jangkar), dan  $\phi$  (fluks magnet) (Zuhal, 1991).

Dalam aplikasinya seringkali sebuah motor digunakan untuk arah yang searah dengan jarum jam maupun sebaliknya. Untuk mengubah putaran dari sebuah motor dapat dilakukan dengan mengubah arah arus yang mengalir melalui motor tersebut. Secara sederhana seperti yang ada pada gambar 1, hal ini dapat dilakukan hanya dengan mengubah polaritas tegangan motor.

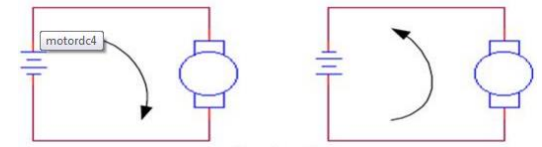

Gambar 3 Dasar Pengaturan Arah Putar Motor DC

### **2. Motor Drive IC L293D**

IC L293D adalah IC yang didesain khusus sebagai driver motor DC dan dapat dikendalikan dengan rangkaian TTL maupun mikrokontroller. Motor DC yang dikontrol dengan driver IC L293D dapat dihubungkan ke ground maupun ke sumber tegangan positif karena di dalam driver L293D sistem driver yang digunakan adalah totem pool. Dalam 1 unit chip IC L293D terdiri dari 4 buah driver motor DC yang berdiri

Jurnal Sains, Teknologi dan Industri, Vol. 15, No. 1, Desember 2017, pp.7 - 14 ISSN 1693-2390 print/ISSN 2407-0939 online

sendiri - sendiri dengan kemampuan mengalirkan arus 1 Ampere tiap driver. Sehingga dapat digunakan untuk membuat driver Hbridge untuk 2 buah motor DC. Konstruksi pin driver motor DC IC L293D adalah sebagai berikut.

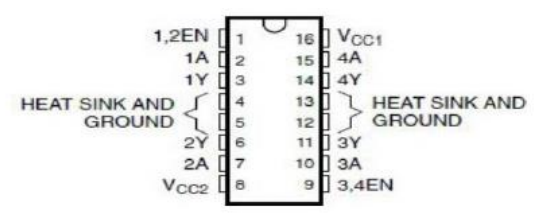

Gambar 4 Konstruksi Pin Motor Drive IC L293D (Sumber : [http://elektronika-dasar.web.id/driver-motor](http://elektronika-dasar.web.id/driver-motor-dc-l293d/)[dc-l293d/](http://elektronika-dasar.web.id/driver-motor-dc-l293d/) )

Fungsi Pin Driver Motor DC IC L293D :

- a. Pin EN (Enable, EN1.2, EN3.4) berfungsi untuk mengijinkan driver menerima perintah untuk menggerakan motor DC.
- b. Pin In (Input, 1A, 2A, 3A, 4A) adalah pin input sinyal kendali motor DC
- c. Pin Out (Output, 1Y, 2Y, 3Y, 4Y) adalah jalur output masingmasing driver yang dihubungkan ke motor DC.
- d. Pin VCC (VCC1, VCC2) adalah jalur input tegangan sumber driver motor DC, dimana VCC1 adalah jalur input sumber tegangan rangkaian kontrol dirver dan VCC2 adalah jalur input sumber tegangan untuk motor DC yang dikendalikan.
- e. Pin GND (Ground) adalah jalur yang harus dihubungkan ke ground, pin GND ini ada 4 buah yang berdekatan dan dapat dihubungkan ke sebuah pendingin kecil.

Driver motor DC IC L293D memiliki feature yang lengkap untuk sebuah driver motor DC sehingga dapat diaplikasikan dalam beberapa teknik driver motor DC dan dapat digunakan untuk mengendalikan beberapa jenis motor DC. Feature yang dimiliki driver motor DC IC L293D sesuai dengan datasheet adalah sebagai berikut :

- a. Wide Supply-Voltage Range : 4,5 V sampai 36 V
- b. Separate Input-Logic Supply
- c. Internal ESD Protection
- d. Thermal Shutdown
- e. High-Noise-Immunity Inputs
- f. Functionally Similar to SGS L293 and SGS L293D
- g. Output Current 1 A per Channel (600 mA for L293D)
- h. Peak Output Current 2 A Per Channel (1,2 A for L293D)
- i. Output Clamp Diodes for Inductive Transient Suppression (L293D)
- **3. Pulse Width Modulation (PWM)**

Sinyal PWM pada umumnya memiliki amplitudo dan frekuensi dasar yang tetap, namun memiliki lebar pulsa yang bervariasi. Lebar Pulsa PWM berbanding lurus dengan amplitudo sinyal asli yang belum termodulasi. Artinya, Sinyal PWM memiliki frekuensi gelombang yang tetap namun duty cycle bervariasi (antara 0% hingga 100%). Aplikasi PWM berbasis mikrokontroler biasanya berupa pengendalian kecepatan motor DC, Pengendalian Motor Servo, Pengaturan nyala terang LED.

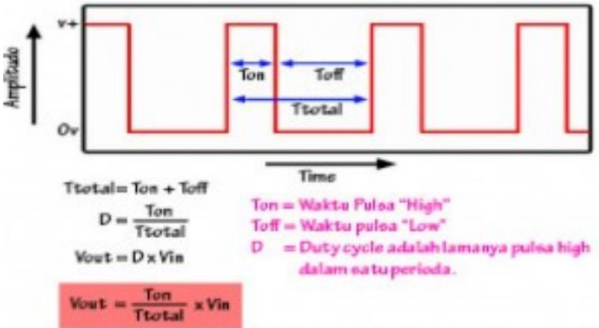

Gambar 5. Sinyal PWM dan Persamaan Vout PWM (sumber<http://ini-robot.blogspot.co.id/> )

Misalkan suatu PWM memiliki resolusi 8 bit berarti PWM ini memiliki variasi perubahan nilai sebanyak 28 = 256 variasi mulai dari 0 – 255 perubahan nilai yang mewakili duty cycle 0 – 100% dari keluaran PWM tersebut

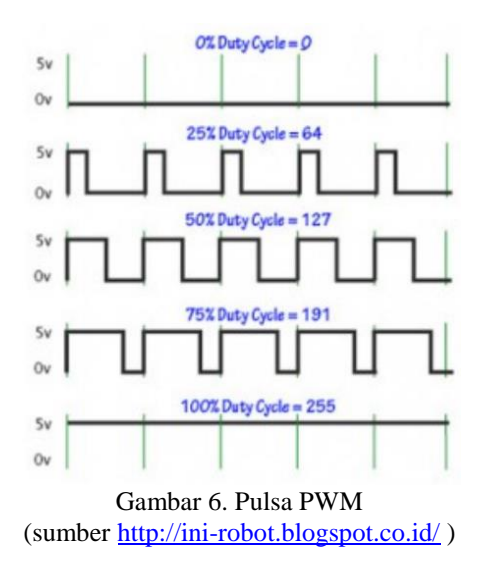

# **4. Arduino Uno R3**

Arduino Uno R3 adalah papan pengembangan (development board) mikrokontroler yang berbasis chip ATmega328P. Disebut sebagai papan pengembangan karena board ini memang berfungsi sebagai arena prototyping sirkuit mikrokontroller. Dengan menggunakan papan pengembangan, kita lebih mudah merangkai rangkaian elektronika mikrokontroller dibanding jika memulai merakit ATMega328 dari awal di breadboard.

Arduino Uno memiliki 14 digital pin input / output (atau biasa ditulis I/O, dimana 6 pin diantaranya dapat digunakan sebagai output PWM), 6 pin input analog, menggunakan crystal 16 MHz, koneksi USB, jack listrik, header ICSP dan tombol reset. Hal tersebut adalah semua yang diperlukan untuk mendukung sebuah rangkaian mikrokontroler. Cukup dengan menghubungkannya ke komputer dengan kabel USB atau diberi power dengan adaptor AC-DC atau baterai, kita sudah dapat bermain-main dengan Arduino UNO tanpa khawatir akan melakukan sesuatu yang salah. Kemungkinan paling buruk hanyalah kerusakan pada chip ATMega328, yang bisa diganti sendiri dengan mudah dan dengan harga yang relatif murah.

Kata " Uno " berasal dari bahasa Italia yang berarti "satu", dan dipilih untuk menandai peluncuran Software Arduino (IDE) versi 1.0. Arduino. Sejak awal peluncuran hingga sekarang, Uno telah berkembang menjadi versi Revisi 3 atau biasa ditulis REV 3 atau R3. Software Arduino IDE, yang bisa diinstall di Windows maupun Mac dan Linux, berfungsi sebagai software yang membantu anda memasukkan (upload) program ke chip ATMega328 dengan mudah.

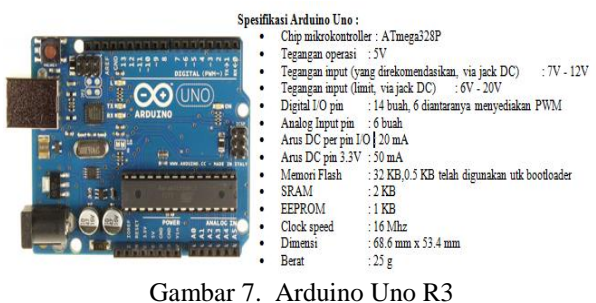

(Sumber [http://belajar-dasar](http://belajar-dasar-pemrograman.blogspot.co.id/2013/03/arduino-uno.html)[pemrograman.blogspot.co.id/2013/03/arduino-uno.html](http://belajar-dasar-pemrograman.blogspot.co.id/2013/03/arduino-uno.html) )

Pemrograman board Arduino dilakukan dengan menggunakan Arduino Software (IDE) yang bisa didownload bebas. Chip ATmega328 yang terdapat pada Arduino Uno R3 telah diisi program awal yang sering disebut bootloader. Bootloader tersebut yang bertugas untuk memudahkan dalam melakukan pemrograman yang lebih sederhana menggunakan Arduino Software, tanpa harus menggunakan tambahan hardware lain.

# **5. MIT APP Invetor**

APP Invetor adalah sistemyang luar biasa merupakan aplikasi web open source yang awalnya dikembangkan oleh Google, dan saat ini dikelola oleh Massachusetts Institute of Technology (MIT), yang memungkinkan aplikasi Android yang akan dirancang dan diprogram dengan halaman Web dan antarmuka Java. Pemrograman android pada App Inventor terdiri dari dua Interfaces yakni Design view dan Block Editor.

### **DATA DAN PENGUKURAN**

Data primer diperlukan untuk mengetahui peralatan apa saja yang digunakan untuk mendukung kerja motor DC, tegangan dan arus kerja dan lainnya. Berikut data primer yang dimaksud :

- 1. Motor DC apa yang digunakan adalah motor 3 VDC (ex. mainan anak)
- 2. Jumlah motor 2 unit
- 3. Kecepatan motor meliputi +100%, +75%, +50%, 25%, 0%, -25%, -50%, -75% dan -100%
- 4. Motor drive yang digunakan adalah IC L293D

Data sekunder diperoleh dari hasil pengukuran langsung terhadap prototipe yang dibuat, pengukuran dilakukan oleh penanggung jawab bersama anggota penelitian dan melibatkan beberapa orang mahasiswa. Hal ini bertujuan agar mahasiswa memiliki kemampuan dan wawasan pengetahuan dalam bidang kontrol / sistem kendali. Dari hasil pengambilan data didapat data sebagai berikut :

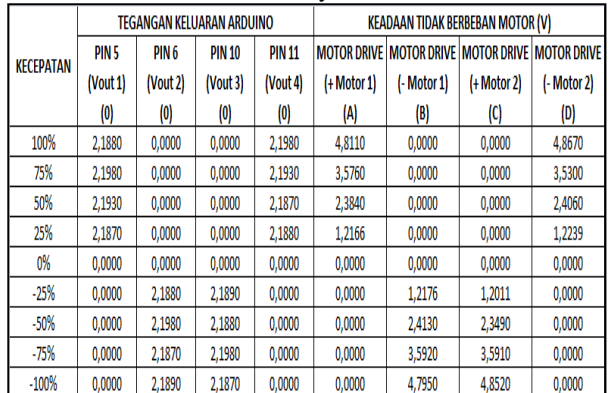

#### 1. Pengukuran pada saat motor dilepas atau tidak berbeban, berikut hasilnya :

### 2. Pengukuran pada saat motor terpasang atau berbeban, berikut hasilnya :

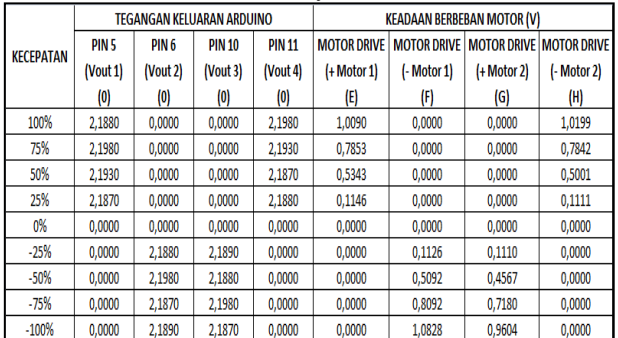

3. Pengukuran Arus pada saat motor terpasang atau berbeban, berikut hasilnya :

Jurnal Sains, Teknologi dan Industri, Vol. 15, No. 1, Desember 2017, pp.7 - 14 ISSN 1693-2390 print/ISSN 2407-0939 online

|                  | ARUS (I)                                                 |                   |        |  |  |
|------------------|----------------------------------------------------------|-------------------|--------|--|--|
| <b>KECEPATAN</b> | I <sub>max</sub> Arduino   MOTOR 1   MOTOR 2<br>$\bf{u}$ | $\left( 1\right)$ | (K)    |  |  |
| 100%             | 0,0400                                                   | 0,0128            | 0,0131 |  |  |
| 75%              | 0,0400                                                   | 0,1509            | 0.1489 |  |  |
| 50%              | 0,0400                                                   | 0,1842            | 0,1843 |  |  |
| 25%              | 0.0400                                                   | 0.173             | 0.173  |  |  |
| 0%               | 0,0400                                                   | 0,0000            | 0,0000 |  |  |
| $-25%$           | 0,0400                                                   | 0.1666            | 0.1669 |  |  |
| $-50%$           | 0,0400                                                   | 0,1817            | 0,1819 |  |  |
| $-75%$           | 0,0400                                                   | 0,1502            | 0,1508 |  |  |
| $-100\%$         | 0.0400                                                   | 0.0201            | 0.0198 |  |  |

4. Pengukuran kecepatan motor DC, berikut hasilnya

| <b>NO</b>      | <b>KECEPATAN</b> | <b>MOTOR 1</b> | <b>MOTOR 2</b> | <b>MOTOR1</b>  | <b>MOTOR 2</b> |
|----------------|------------------|----------------|----------------|----------------|----------------|
|                |                  | (RPM)          | (RPM)          | (DETIK)        | (DETIK)        |
| 1              | 100%             | 3418           | 3061           | 57             | 51             |
| $\overline{2}$ | 75%              | 1694           | 1690           | 28             | 28             |
| 3              | 50%              | 1040           | 1022           | 17             | 17             |
| 4              | 25%              | 81             | 94             |                | $\overline{2}$ |
| 5              | 0%               | 0              | 0              | 0              | 0              |
| 6              | $-25%$           | 90             | 76             | $\overline{2}$ |                |
| 7              | $-50%$           | 1060           | 1004           | 18             | 17             |
| 8              | $-75%$           | 1852           | 1805           | 31             | 30             |
| 9              | $-100%$          | 3141           | 2515           | 52             | 42             |

5. Pengukuran Jarak Kontrol atau Bluetooth, berikut hasilnya :

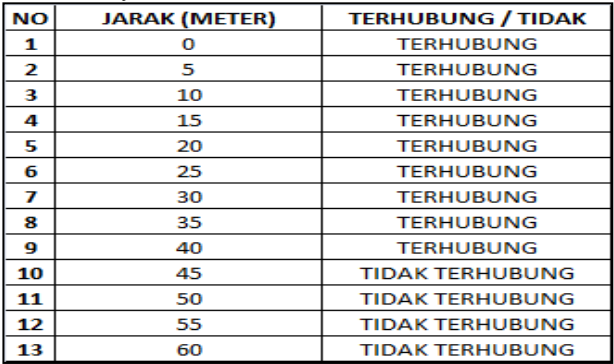

Alat dan Bahan yang dibutuhkan selama pengukuran adalah sebagai berikut :

- 1. Modul/Prototipe Pengatur Kecepatan Motor DC
- 2. Handphone berbasiskan Android (complete aplikasi control)
- 3. Volt Meter Digital (APPA 100 Series
- 4. Tachometer

### **HASIL DAN PEMBAHASAN**

### **1. Analisa Tegangan terhadap Kecepatan Motor DC**

Dari hasil pengukuran diperoleh perbandingan tegangan antara output pada Pin Arduino dan output

motor drive dengan tegangan sumber yang sama yaitu 5VDC.

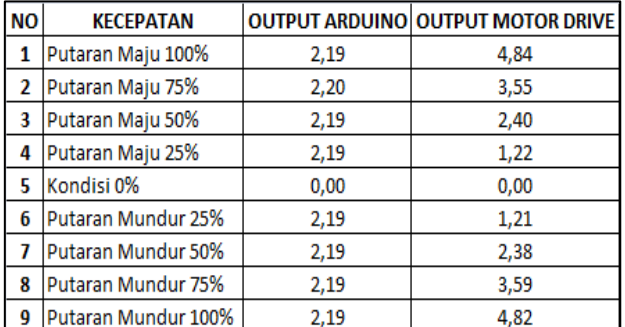

Pada table diatas terlihat bahwa tegangan pin arduino hampir dikatakan stabil atau tidak berubah dengan kecepatan yang berbeda, hal ini menjelaskan bahwa yang diatur bukan besar tegangan namun kerapatan PWM. Sementara output motor drive berubah sesuai kecepatannya, sehingga dapat di artikan bahwa motor drive mengkonversi PWM ke besaran tegangan.

### **2. Analisa Kecepatan Motor DC**

Dari hasi pengukurun diperoleh data kecepatan Motor DC dalam satuan RPM, berikut perbandingan kecepatan per menit menjadi ke detik :

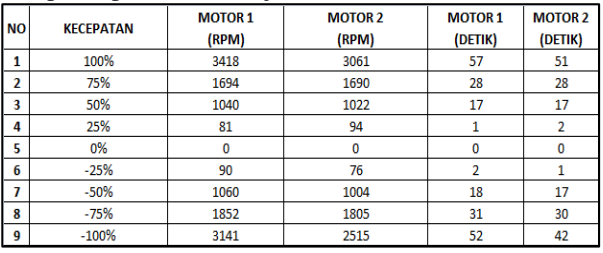

Dari data pada tabel 5.2. diatas, kecepatan pada saat 25% mengalami perlambatan yaitu maksimal 2 putaran perdetik dan putaran pada saat 50% mengalami percepatan hingga 9 kali lebih cepat. Sedangkan perbandingan kecepatan antara dari kecepatan 50% ke 75% dan dari kecepatan 75% ke kecepatan 100% mengalami peningkatan kecepatan yang lebih stabil yaitu terjadi peningkatan 100% lebih cepat atau 2 kali lebih cepat dari kecepatan awal.

# **3. Rancang Kontrol pada Android Sistem**

Dari analisa dan contoh sampel yang digunakan dalam penelitian ini yaitu 4 kecepatan maju dan 4 kecepatan mundur untuk mengontrol 2 unit motor DC yang dilengkapi dilengkapi informasi kecepatan dalam %, tegangan, RPM dan arah putaran maka penulis melakukan design aplikasi untuk diinstall ke handphone sebagai unit pengontrol motor menggunakan komunikasi via bluetooth, design dibuat menggunakan MIT App Invertor dengan langkah sebagai berikut :

### **a. Design grafis / tampilan Layar Kontrol**

Pada bagian ini digunakan 9 tombol / button untuk setiap motor dimana 4 tombol putaran maju dengan 4 kecepatan dan putaran berbalik 4 kecepatan serta 0 kecepatan untuk menghentikan motor. Informasi berupa berapa % kecepatan, tegangan yang dikirim ke motor, jumlah putaran dalam satuan RPM dan arah maju atau mundur menggunakan label dan label akan berubah sesuai block yang akan menjalankan perintah kontol.

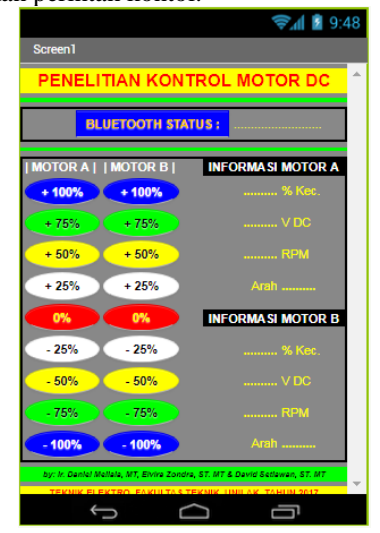

### **b. Diagram Blocks Control**

Setelah design view dikerjakan, sekarang masuk ke bagian Block Editor, berikut rincian setiap fungsi yang terdapat pada design view yang akan menjadi program berupa block.

1. Mengaktifkan bluetooth

Bluetooth akan bekerja bila bluetooth ditekan dan terdapat list bluetooth yang tersedia, selanjutnya pilih bluetooth yang akan dihubungkan dan selanjutnya sistem akan menghubungkannya, berikut 2 kondisi sebelum dan sesudah tombol ditekan :

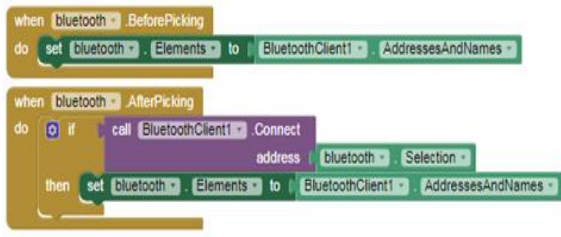

2. Fungsi Clock

Clock berfungsi untuk menunggu renspon bluetooth dimana bluetooth terhubung setelah beberapa saat atau tidak terhubung, clock ini juga dapat ditambahkan set lainnya seperti menuliskan terhubung atau tidak pada label yang sudah ditentukan, berikut block untuk setting clock :

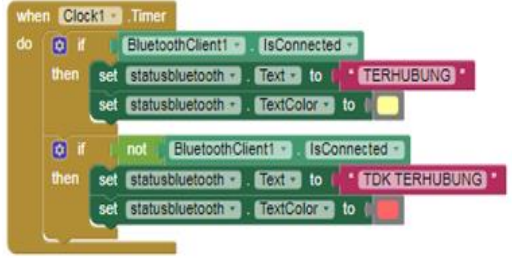

3. Berikutnya untuk block masing-masing tombol, block tombol hampir sama namun text yang dikirim yang berbeda, berikut block untuk dua tombol kecepatan yaitu -25% dan +25% :

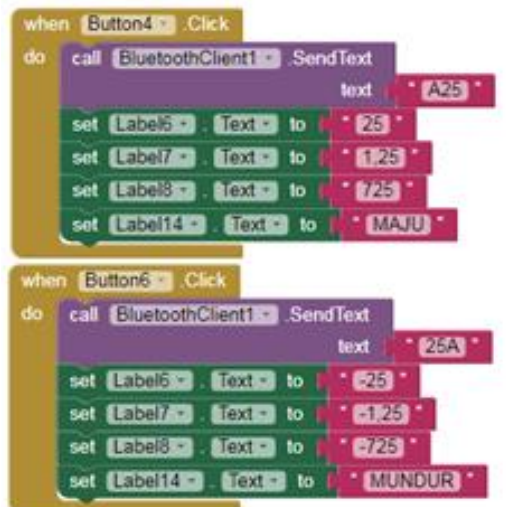

Untuk fungsi block tombol lain hampir sama, berikut tabel text yang akan dikirim via bluetooth ke arduino :

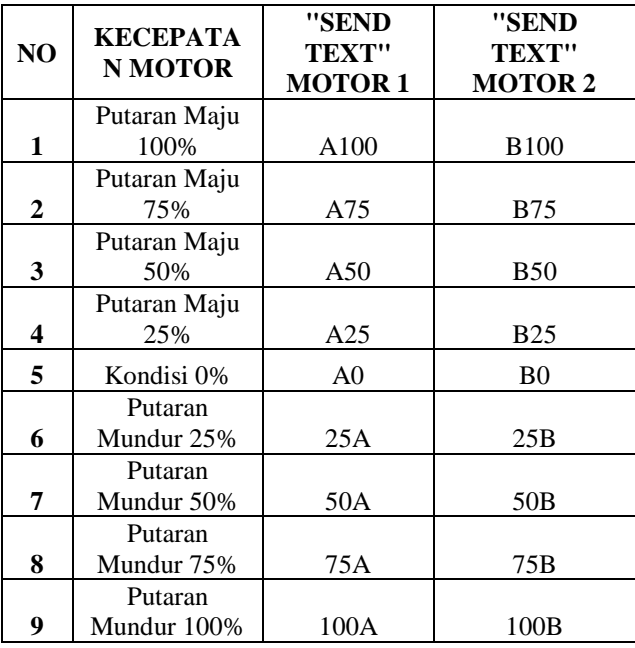

# **4. Rangkaian Pengendali Kecepatan Motor DC**

Komponen yang digunakan adalah bluetooth, arduino, motor drive dan 2 motor DC, dari 5 komponen tersebut dihubungkan sebagai berikut (rangkaian dibuat mengunakan Proteus Isis:

Jurnal Sains, Teknologi dan Industri, Vol. 15, No. 1, Desember 2017, pp.7 - 14 ISSN 1693-2390 print/ISSN 2407-0939 online

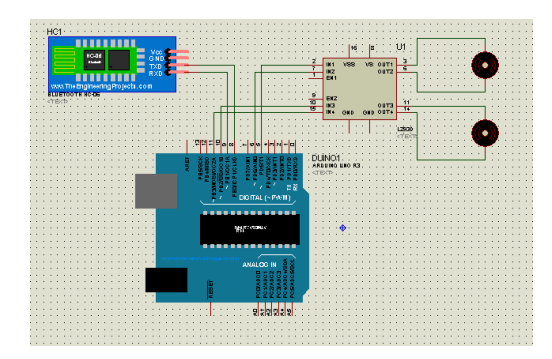

# **5. Memprogram chip Atmega328 pada Arduino Uno**

Dalam sub bab ini dibahasa bagian-bagian program yang akan di upload ke chip mikrokontroler ATMega328 sebagai komponen utama Arduino. Program beru coding menggunakan bahasa C sebagai berikut :

can#include <SoftwareSerial.h>

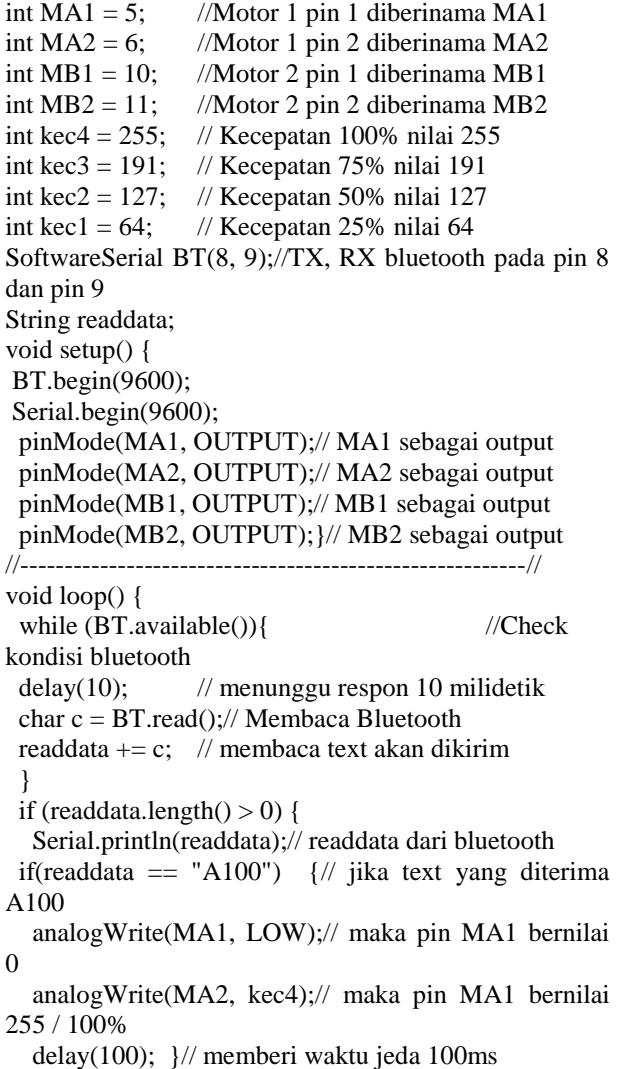

.................................................................................

Ulangi perintah yang sama untuk B100, A75, B72 dan seterusnya, sementara untuk A0 dan B0 yaitu :

else if(readdata == "A0")  $\frac{1}{4}$  jika text yang diterima A0 atau B0

analogWrite(MA1, LOW); // maka pin MA1 bernilai 0

analogWrite(MA2, LOW); // maka pin MA2 bernilai 0

 delay(100); } // memberi waktu jeda 100ms .................................................................................

Untuk 100A, 100B, 75A, 75B dan seterusnya kebalikan dari perintah diatas dimana pin yang kedua diberi kecepatan sementara pin 2 pada tiap motor diberi nilai 0 atau LOW dan pin 1 diberi keepatan yang diinginkan.

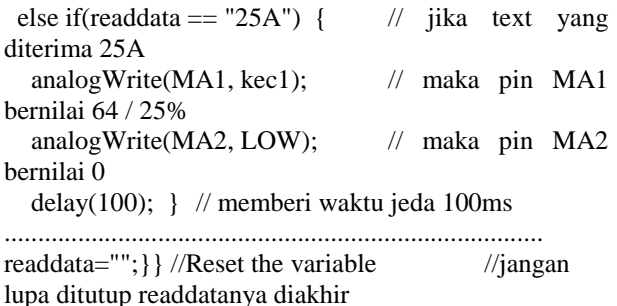

.................................................................................

Setelah coding bahasa C dibuat, selanjutnya masukan coding tersebut ke Arduino software dan hubungkan arduino ke laptop/komputer dan lakukan upload menggunakan Arduino Aplikasi.

# **KESIMPULAN**

Berdasarkan hasil pengukuran dan pembahasan diatas didapatkan bahwa :

- 1. Kecepatan Motor DC dapat diatur menggunakan kerapatan pulse PWM yang terdapat dalam microkontroler ATMega328 pada Arduino Uno R3.
- 2. Tegangan sumber Arduino Uno dan Motor Drive sama yaitu 5VDC namun pin – pin output arduino tidak merubah tegangan keluaran namun output motor drive dapat memberikan variasi tegangan yang diinginkan.
- 3. Kontrol motor DC menggunakan Handphone cukup nyaman dan dapat dikontrol hingga jarak 45 meter dari peralatan dan dapat dikemabangkan menggunakan access internet.

# **DAFTAR PUSTAKA**

- [1] Bishop, Owen, 2004, Dasar dasar Elektronika. Penerbit PT. Gelora Aksara Pratama, Jakarta.
- [2] Deddy S., 48 Jam Kupas Tuntas Mikrokontroler MCS51 & AVR Tirtamihardja, 1996, Elektronika Digital, Penerbit Andi, Yogyakarta.
- [3] L Khakim, Sunarno & Sugiyanto, Pembuatan Sistem Pengaturan Putaran Motor Dc Menggunakan Kontrol Proportional-Integral-Derivative (Pid) Dengan Memanfaatkan Sensor Kmz51, Jurnal MIPA 35 (2): 130-139 (2012), ISSN : 0215-9945
- [4] Qory Hidayati, Pengaturan Kecepatan Motor DC dengan Menggunakan Mikrokontroler Atmega 8535, Jurnal Ilmiah Politeknik (JIP), Vol 4, No 1 (2012)
- [5] Radi Birdayansyah, Noer Sudjarwanto, Osea Zebua, Pengendalian Kecepatan Motor DC Menggunakan Perintah Suara Berbasis Mikrokontroler Arduino, Jurnal Rekayasa dan Teknologi Elektro, Volume 9, No. 2, Mei 2015
- [6] Sumanto, Mesin Arus Searah. Jogjakarta: Penerbit ANDI OFFSET, 1994
- [7] Zuhal, Dasar Teknik Tenaga Listrik dan Elektronika Daya. Jakarta: Gramedia, 1988